## **บทท ี่4**

#### **ผลการศ กษาและอภิปรายผล ึ**

ผลจากศึกษาการค้นคว้าอิสระในครั้งนี้ ตามขั้นตอนต่างๆ ตามที่กล่าวไว้ในบทที่ 3 ี้ ั้ ี่ แล้วนั้น ทางผู้ค้นคว้าได้จัดทำวิธีการทดลองเพื่อให้ ื่อให สามารถแสดงผลเบรลลจากการผานการ ประมวลผลด้วยภาษาธรรมชาติดังกล่าวให้ได้ถูกต้องที่สุด โดยได้ออกแบบการทดลองออกเป็น 3 สวนใหญๆ ดังตอไปนี้

1. การทดสอบด้านซอฟท์แวร์

2. การทดสอบดานฮารดแวร

3. การทดสอบการทำงานร่วมกันระหว่างซอฟท์แวร์ และฮาร์ดแวร์ที่จัดทำขึ้น ซึ่งจะมีรายละเอียดในการทดสอบ และผลการศึกษาตามรายละเอียดดังตอไปนี้

### **4.1 การทดสอบดานซอฟทแวรที่จัดทําขึ้น**

เน ื่องจากซอฟทแวรที่จัดทําข นนั้น ไดจัดทําออกเปน 2 โปรแกรม กลาวคือ เปน ึ้ ซอฟท์แวร์ที่แสดงผลเป็นอักษรเบรลล์ ชุดละ 4 Cell / และแบบที่แสดงผลเบรลล์ ชุดละ 20 Cell ี่ โดยรับข้อมูล มาจากการประมวลผลด้วยภาษาธรรมชาติ ทั้งที่เป็น File ข้อมูลที่รับเข้ามา และผ่าน การปอนคาทางแปนพิมพ โดยในที่นี้ จะทดลองโดยการ นําประโยคหรือคําตัวอยาง มาผานการ ประมวลผลด้วยภาษาธรรมชาติ แล้วนำผลที่ได้มาผ่านซอฟท์แวร์ดังกล่าวโดยประโยคคำที่ใช้ จะใช้ คําท ี่ปรากฏอยูในรูปที่ 4.1

**ÅÔ¢ÊÔ·¸ÔìÁËÒÇÔ·ÂÒÅÑÂàªÕ§ãËÁè ÅÔ¢ÊÔ·¸ÔìÁËÒÇÔ·ÂÒÅÑÂàªÕ§ãËÁè Copyright by Chiang Mai University Copyright by Chiang Mai University All rights reserved All rights reserved**

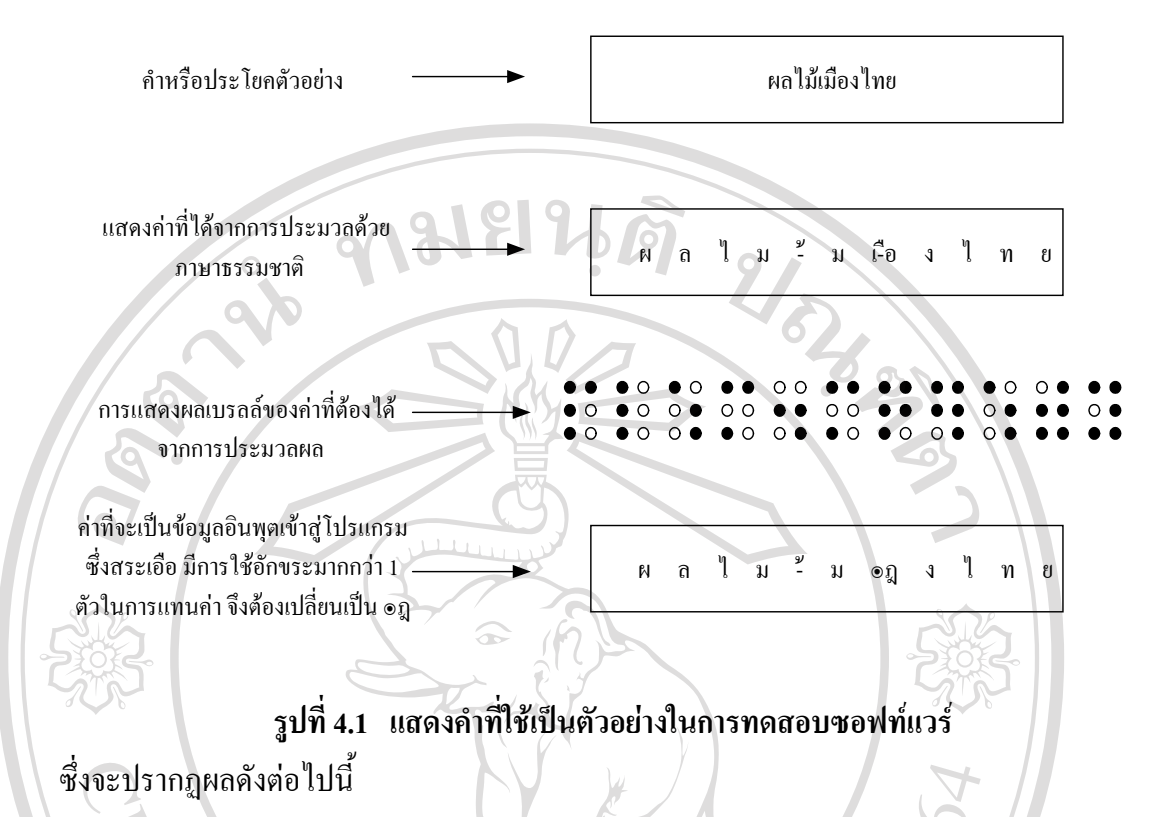

**4.1.1 การทดสอบโปรแกรมแสดงผลเบรลลทีละ4 Cell** 

โดยการเขียนขอมูลลงในสวนท ี่เปน Editor โปรแกรม **ผลไมม๏ฎงไทย** หรือ Import ข้อมูลจาก File data01.txt ใน Directory C:\ เข้าสู่โปรแกรม และกดปุ่ม START จะได้ผล เบรลล์ 4 Cell แรกตามรูปที่ 4.2

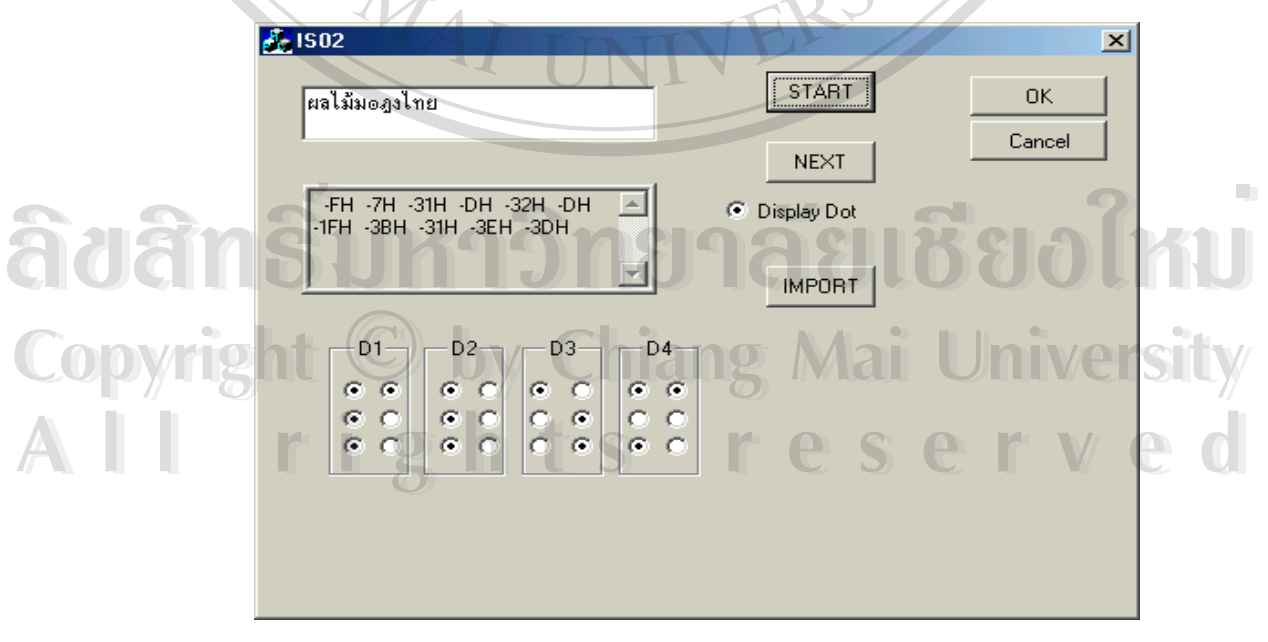

**รูปที่4.2 แสดงการทดสอบโปรแกรมการแสดงเบรลลทีละ4 Cell เม อกด START ื่**

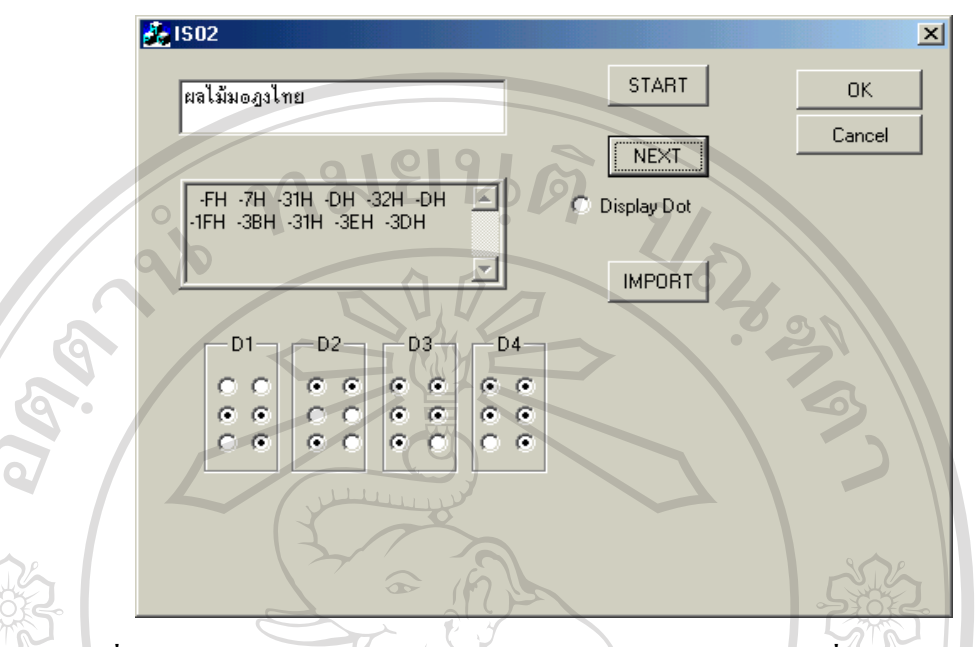

และเมื่อกดปุ่ม NEXT ก็จะ ได้การแสดงผล ตามรูปที่ 4.3

**รูปที่4.3 แสดงการทดสอบโปรแกรมการแสดงเบรลลทีละ4 Cell เม อกด NEXT ื่** ซึ่งเมื่อกด NEXT อีกครั้งโปรแกรมก็จะทำการแสดงค่า Cell ของอักษรเบรลล์ที่เหลืออยู่ ตามรูปที่ ึ่ ์<br>เ 4.4

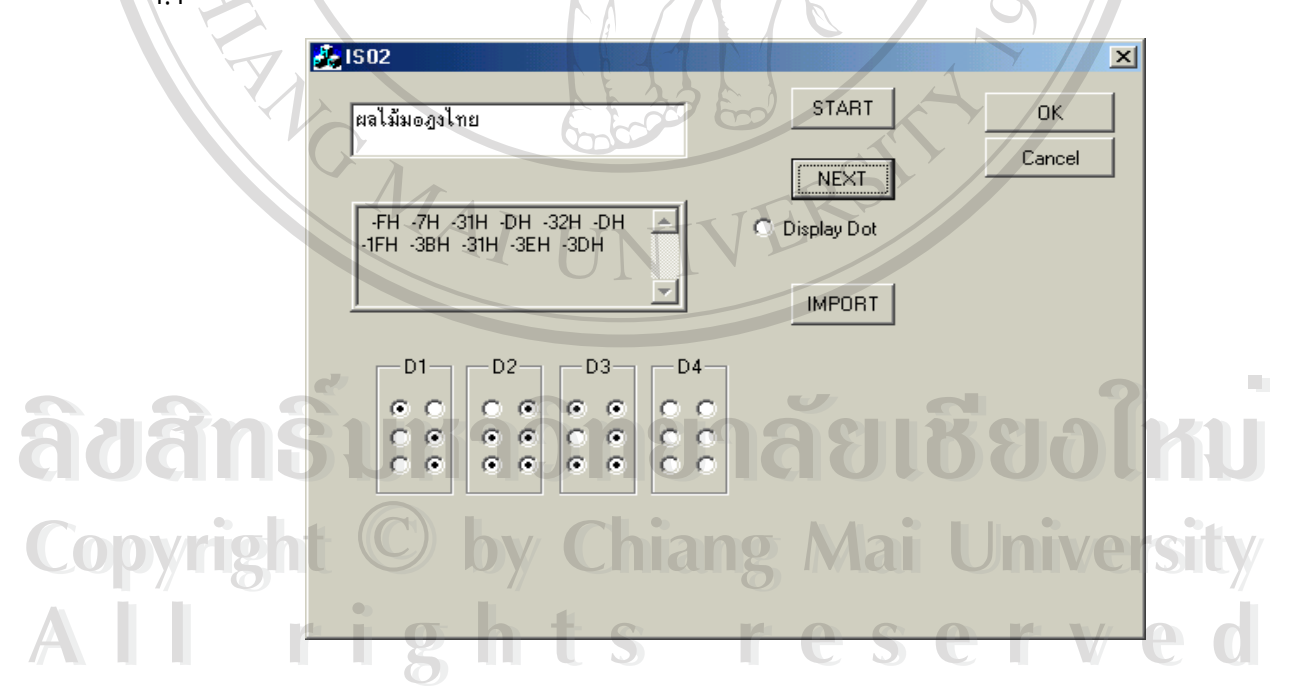

**รูปที่4.4 แสดงการทดสอบโปรแกรมการแสดงเบรลลทีละ4 Cell เม อกด NEXT อีกครั้ง ื่** ซึ่งเมื่อกดปุ่ม NEXT อีกครั้งหนึ่ง หน้าจอก็จะไม่มีการเปลี่ยนแปลง ซึ่งหมายถึงสิ้น ึ่ ั้ ึ่ สุดการแสดงดังกล่าวแล้วนั้นเอง โดยผลที่ได้จะมีค่าถูกต้องตามการอ่านเบรลล์ ตามที่ควรจะเป็น ั้ ทั้งในส่วนที่เป็นจำนวน คือ ต้องทั้งหมด 11 Cell และคุณภาพ กล่าวคือการแสดงจุดในแต่ละ Cell ได้อย่างถูกต้องนั้นเอง ั้

#### **4.1.2 การทดสอบโปรแกรมแสดงผลเบรลลทีละ20 Cell**

ทําการปอนขอมูลเหมือนกับในการทดสอบโปรแกรมแสดงผลเบรลล ทีละ 4 ชุด แล้วกดปุ่ม  $START$  จะได้ผลตามรูป 4.5

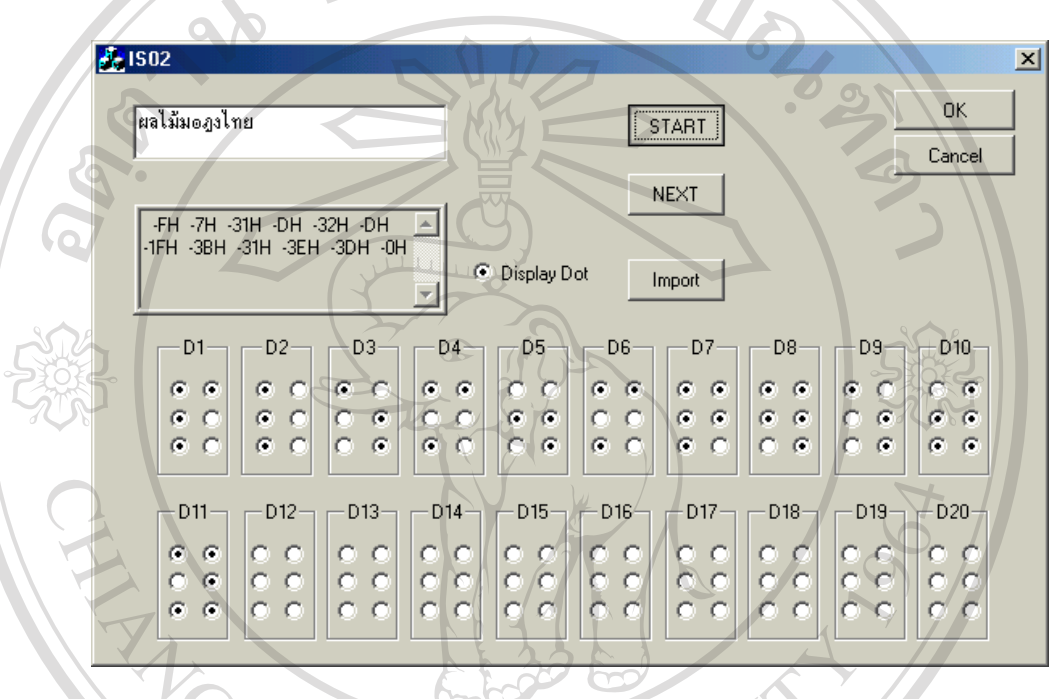

**รูปที่4.5 แสดงการทดสอบโปรแกรมการแสดงเบรลลทีละ20 Cell เม อกด START ื่** ซึ่งเมื่อกดปุ่ม NEXT อีกครั้งหนึ่ง หน้าจอก็จะไม่มีการเปลี่ยนแปลง ซึ่งหมายถึงสิ้น ึ่ ั้ ึ่ สุดการแสดงดังกล่าวแล้วเนื่องจาก โปรแกรมนี้สามารถแสดงใด้ทีเดียว ชุดละ 20 Cell จึงสิ้นสุดการ ื่ ิ้ แสดงภายในครั้งเดียว โดยผลที่ได้จะมีค่าถูกต้องตามการอ่านเบรลล์ ตามที่ควรจะเป็น ทั้งในส่วนที่ เปนจํานวน คือ ตองทั้งหมด 11 Cell และคุณภาพ กลาวคือการแสดงจุดในแตละ Cell ไดอยางถูก **ÅÔ¢ÊÔ·¸ÔìÁËÒÇÔ·ÂÒÅÑÂàªÕ§ãËÁè ÅÔ¢ÊÔ·¸ÔìÁËÒÇÔ·ÂÒÅÑÂàªÕ§ãËÁè** ตองเชนกัน

# **4.2 การทดสอบดานฮารดแวรที่จัดทําขึ้น Copyright by Chiang Mai University Copyright by Chiang Mai University**

ทางผูจัดทําไดออกแบบการทดสอบของวงจรดังกลาว ใหสามารถแสดงคาไดตรง ตามตําแหนง และตามขอมูลที่ตองการใหแสดงผลเบรลล ตามจุดที่ตองการในแตละ Cell โดยทํา **All rights reserved** การเขียนโปรแกรมทดสอบ ที่ส่งค่ามาให้ตรงตามตำแหน่ง โดยใช้ค่าในช่วงตามตารางที่ 3.7 ซึ่งมี ึ่ หน้าจอของโปรแกรมทดสอบตามรูปที่ 4.6 $\,$ **All rights reserved**

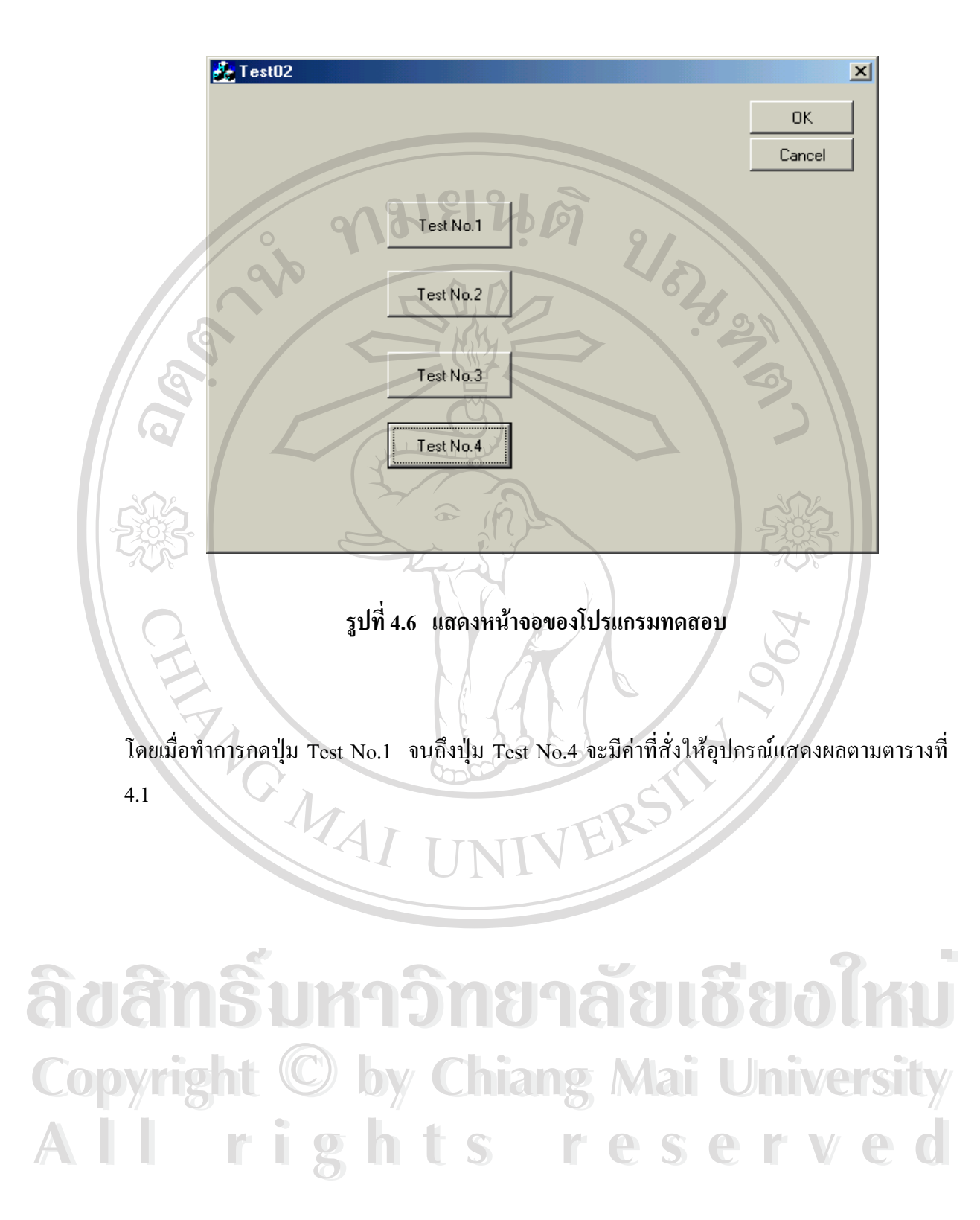

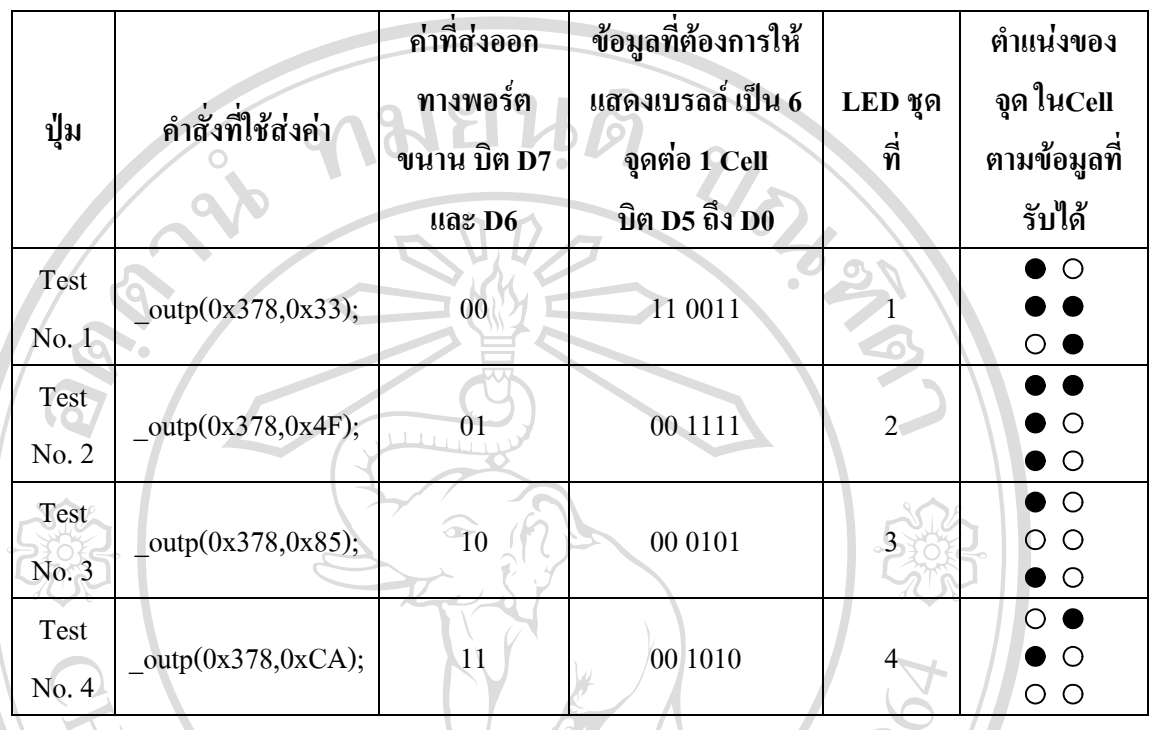

#### **ตารางท ี่4.1 แสดงคาเพ ื่อใชในการทดสอบการแสดงผล LED บนวงจรท ี่ออกแบบไว**

ซึ่งจะได้ผลของการแสดงข้อมูลจาก คำสั่งดังกล่าวผ่านทางพอร์ตขนาน และทำให้ ั่ ชุด LED บนอุปกรณทั้ง 4 ชุดแสดงผลตามรูปที่ 4.7

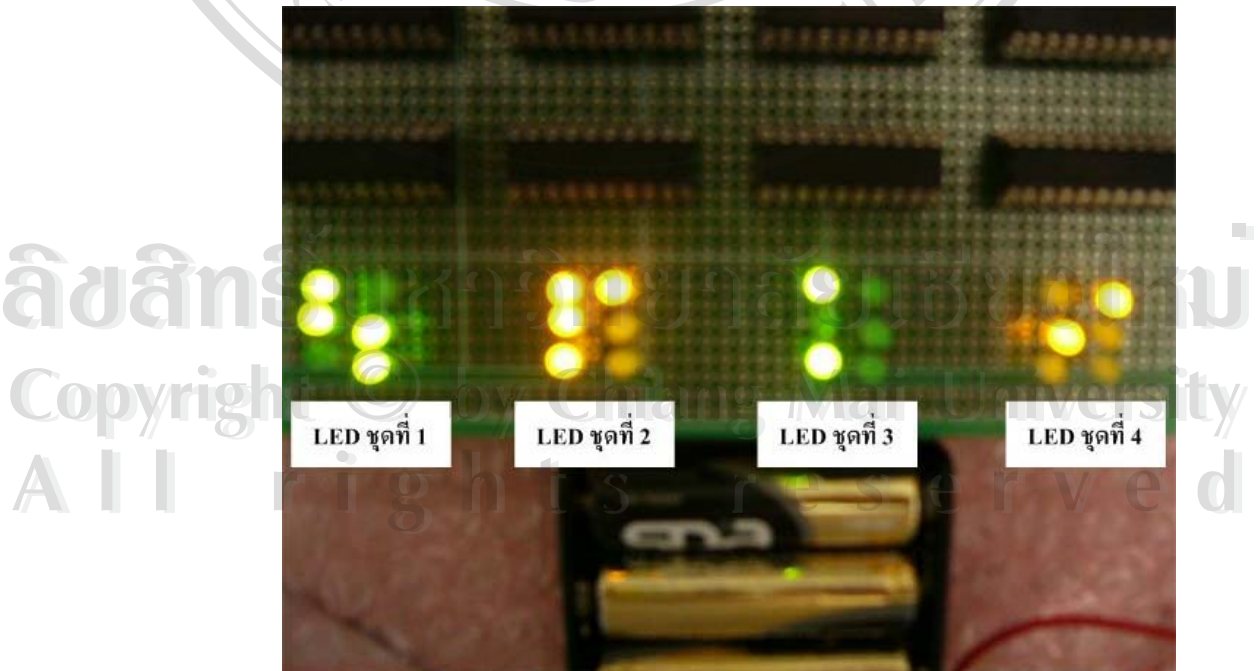

**รูปที่4.7 แสดงผลการทดสอบอุปกรณฮารดแวร**

พบว่า ตัวอุปกรณ์วงจรดิจิตอลที่ออกแบบมานั้น สามารถทำงานตามข้อมูลที่กำหนด ี่ ไวไดอยางถูกตอง

#### **4.3 การทดสอบการทํางานรวมกันระหวางซอฟทแวรและฮารดแวรที่จัดทําขึ้น**

้ ในการทดสอบการทำงานร่วมกันระหว่างซอฟท์แวร์ และฮาร์ดแวร์ที่ได้ออกแบบไว้ นั้น ทางผูจัดจะทําการทดสอบโดย ใชการสงตัวอยางคําหรือประโยค ที่ผานกระบวนการประมวล ผลด้วยภาษาธรรมชาติเป็นที่เรียบร้อยแล้ว เหมือนกับในการทดสอบในหัวข้อ 4.1.1 ซึ่งใช้คำตัว ี่ อย่างคือ ผลไม้เมืองไทย มาใช้ในการทดสอบ โดยจะดูการแสดงผล จาก LED บนอุปกรณ์ฮาร์ดแวร์ ที่ได้ออกแบบไว้ กับการแสดงผลบนหน้าจอที่ได้พิสูจน์ว่า มีความถูกต้องทั้งคุณภาพ และปริมาณ ั้ โดยมีลําดับการแสดงตามรูปตอไปนี้

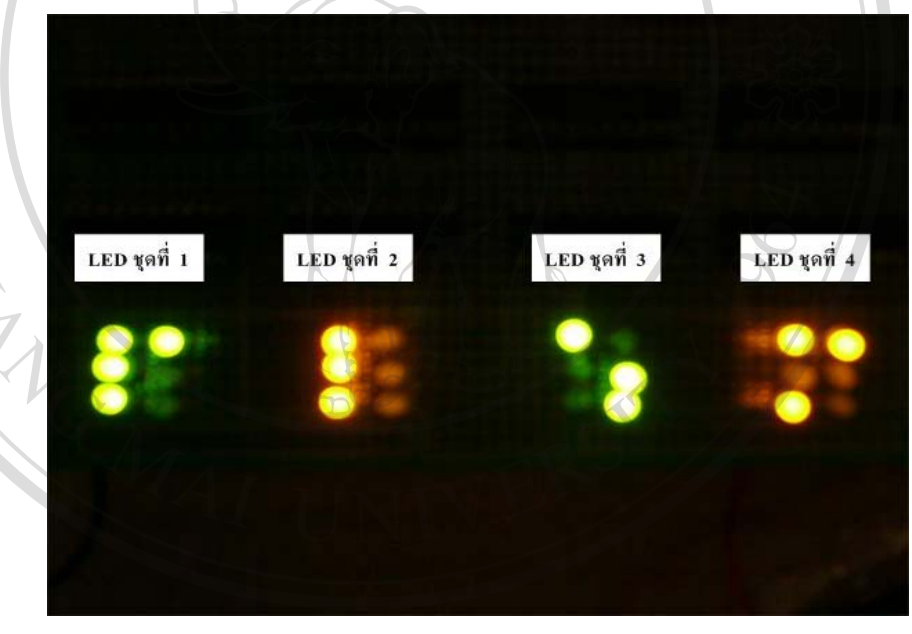

 $\sim$ รูปที่ 4.8 แสดงการทดสอบฮาร์ดแวร์ร่วมกับซอฟท์แวร์ เมื่อกด START **ื่ อกด START ÅÔ¢ÊÔ·¸ÔìÁËÒÇÔ·ÂÒÅÑÂàªÕ§ãËÁè** เม ื่ อนำรูปที่ 4.8 "ไปเปรียบเทียบกับ รูปที่ 4.2 นั้นพบว่า มีความสอดคล้อง และถูกต้องทุกประการ ้ รูปที่ 4.8 แสดงการทดสอบฮาร์ดแวร์ร่วมกับซอฟท์แวร์ เมื่อกด START<br>เมื่อนำรูปที่ 4.8 <sup>ไ</sup>ปเปรียบเทียบกับ รูปที่ 4.2 นั้นพบว่า มีความสอดคล้อง และถูกต้องทุกประการ

**Copyright by Chiang Mai University Copyright by Chiang Mai University All rights reserved All rights reserved**

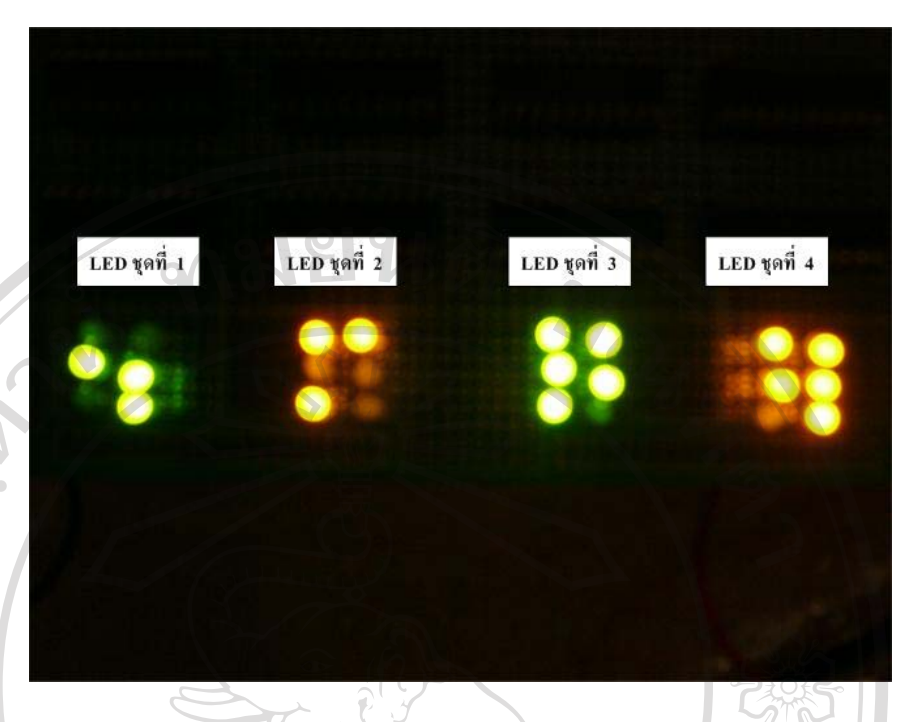

**รูปที่4.9 แสดงการทดสอบฮารดแวรรวมกับซอฟทแวรเม ื่อกดปุม NEXT** เมื่อนำรูปที่ 4.9 ไปเปรียบเทียบกับ รูปที่ 4.3 นั้นพบว่า มีความสอดคล้อง และถูกต้องทุกประการ ื่

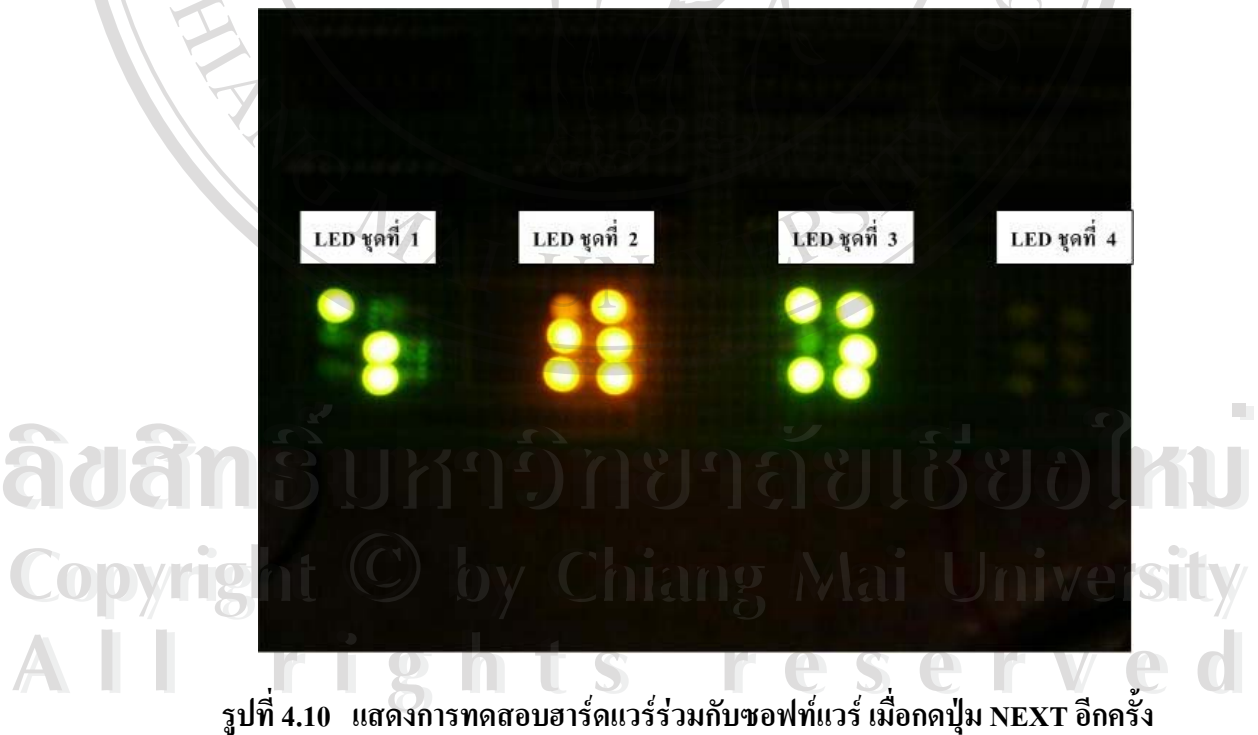

เมื่อนำรูปที่ 4.10 ไปเปรียบเทียบกับ รูปที่ 4.4 นั้นพบว่า มีความสอดคล้อง และถูกต้องทุกประการ ื่ โดยผู้จัดทำได้ นำข้อความที่เป็นคำ หรือประโยคง่ายๆ ที่มักใช้กันบ่อยๆ ประมาณ 1,200 คำมาทดลอง กับซอฟต์แวร์ และฮาร์ดแวร์ที่จัดทำขึ้น พบว่า

- 1. การทำงานของโปรแกรมโดยการจำลองภาพการแสดงเบรลล์นั้น จะสอดคล้องกับข้อมูลที่ ส่งผ่านพอร์ตขนานของเครื่องคอมพิวเตอร์ "โปยังอุปกรณ์ภายนอกที่จัดทำขึ้นมาให้แสดง ื่ ผลเบรลลผานทาง LED ทั้ง 4 ชุดไดตรงกัน 100 %
- 2. สามารถเชื่อมโยงข้อมูลพยัญชนะ สระ วรรณยุกต์ เครื่องหมายต่างๆ ทั้งภาษาไทย และ ื่ ภาษาอังกฤษ ที่เก็บไวในตารางเชื่อมโยง (Mapping Table)ขอมูลไดตามรายละเอียดตอไป

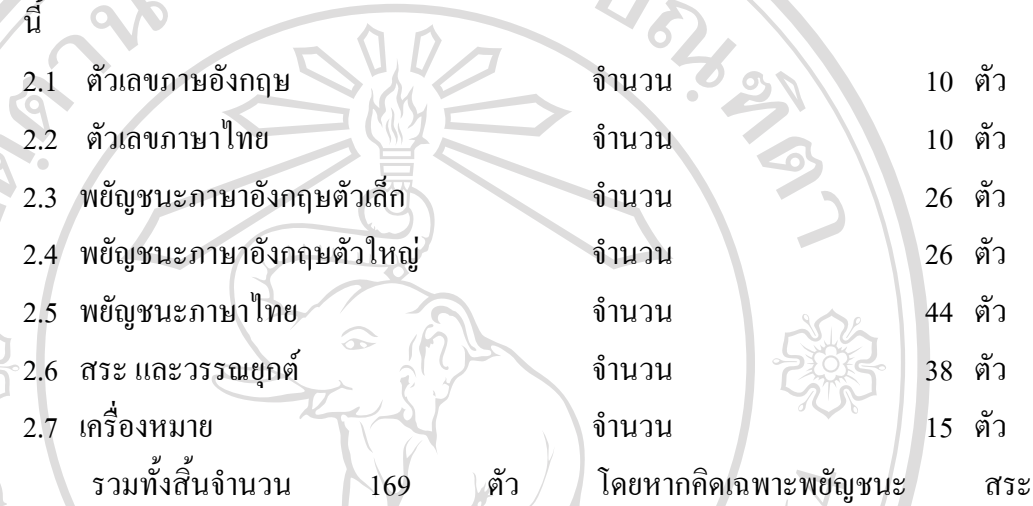

และวรรณยุกตภาษาไทย พบวามีจํานวนทั้งหมด 107 ตัว ซึ่งยังไมครอบคลุมทั้งหมด โดยเฉพาะอย่างยิ่งในส่วนของเครื่องหมายต่างๆ ที่อาจจะตกไป อย่างไรก็ตามสามารถเพิ่ม ื่ เติมเข้าไปภายหลังได้ โดยทำการเพิ่มข้อมูลลงไปใน File data.h ซึ่งจะเป็น File ที่ใช้เป็นตา ิ่ รางเช ื่อมโยงคา ซึ่งอาจจะถือวามีความสมบูรณในแง ของการแปลงคาของพยัญชนะ สระ วรรณยุกต์ภาษาไทย ประมาณ 95% และในส่วนของเครื่องหมายต่างๆ ประมาณ 75% ื่

**ÅÔ¢ÊÔ·¸ÔìÁËÒÇÔ·ÂÒÅÑÂàªÕ§ãËÁè ÅÔ¢ÊÔ·¸ÔìÁËÒÇÔ·ÂÒÅÑÂàªÕ§ãËÁè Copyright by Chiang Mai University Copyright by Chiang Mai University All rights reserved All rights reserved**